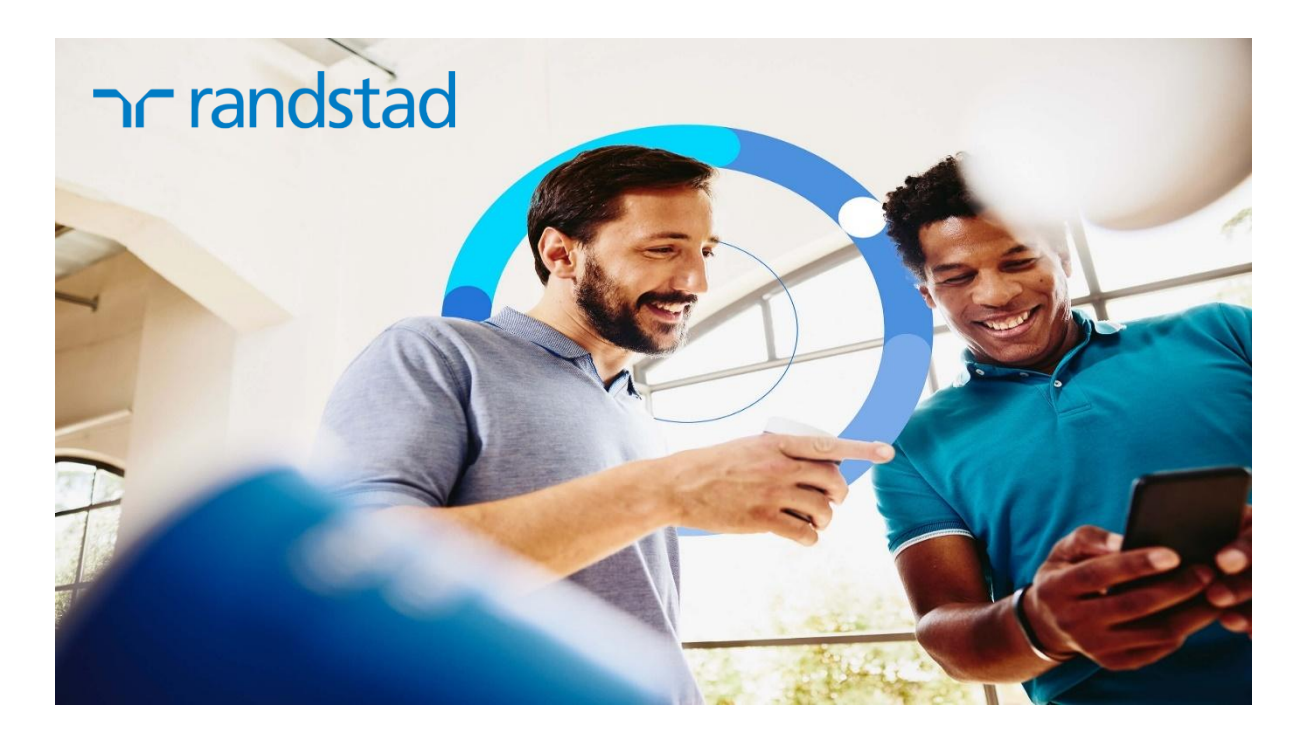

## **How-To Guides:**

- **[Sell shares](https://scribehow.com/shared/How_to_sell_shares__Tc_38kPKTpuGWUBLz9Tvyg)**
- **[Withdraw cash](https://scribehow.com/shared/How_to_withdraw_cash__oTB9WdA7SrydHv_n_MmsaQ)**
- **[Purchase shares with:](https://scribehow.com/shared/How_to_reinvest_cash_dividend__jE6SrJeBT_ab07f7GWrboQ)**
	- o **[SRO Top-Up or](https://scribehow.com/shared/How_to_reinvest_cash_dividend__jE6SrJeBT_ab07f7GWrboQ)**
	- o **[Cash dividend \('reinvestment'\)](https://scribehow.com/shared/How_to_reinvest_cash_dividend__jE6SrJeBT_ab07f7GWrboQ)**
- **[Add personal bank account](https://scribehow.com/shared/How_to_Add_a_Pesonal_Bank_Account__CsWOBPAzShmlpqEA6cr42Q)**
- **[Change currency](https://scribehow.com/shared/How_to_change_your_currency_setting__a5ih78IjSw6LDK9yg0Sh9w)**

**Cancel the purchase of shares with your savings deposit: (Only during 7 days after savings made available in tOption)**

- **[Cancel purchase \(have savings paid out\)](https://scribehow.com/shared/How_to_cancel_the_automatic_purchase_of_shares_savings_being_paid_out__bwZA1zvWQcu87_QSj747Ow)**
- **[Cancel purchase \(leave savings in tOption\)](https://scribehow.com/shared/How_to_cancel_the_automatic_purchase_of_shares_keeping_the_savings_in_tOption__ck6WwAxFQfOYYLIf2NuKsA)**

## **Helpdesk:**

**website: [randstadspp.com](https://www.randstadspp.com/) email: [spphelpdesk@randstad.com](mailto:spphelpdesk@randstad.com) phone: +31 (20) 569 5330 [\(timezone\)](https://www.timeanddate.com/time/zone/netherlands/amsterdam)**

We offer individual guides for each subject. This allows us to keep the information up-to-date and easily accessible, without the need for large downloads. You can find the specific guide you need by following the links provided above.